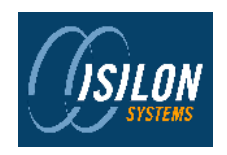

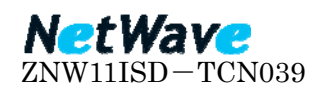

## ISILON 製品(IQ シリーズ) 停電時の対応方法について

 $\sim$  OneFS 5.0 以降のシャットダウン手順  $\sim$ 

## 1. 急な停電による機器への影響について

通常使用時に急な停電による機器への電源断が発生した場合、機器に影響を及ぼすことがあ ります。

停電復帰後、機器が起動しない場合は購入元もしくはサポートセンターまでご連絡下さい。

## 2. 計画停電への対応方法について

クラスタ シャットダウンについては、以下の手順となります。

A) Web 管理画面にログインし、"Cluster" > "Cluster Management" > "Shut Down Cluster" を選択します。

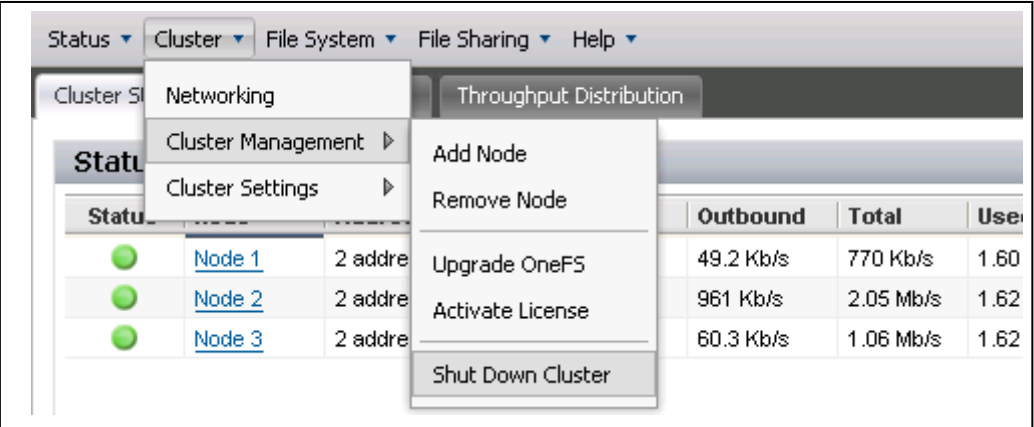

B) Shut Down Cluster から Shut down を選択し、[submit]ボタンを押します。

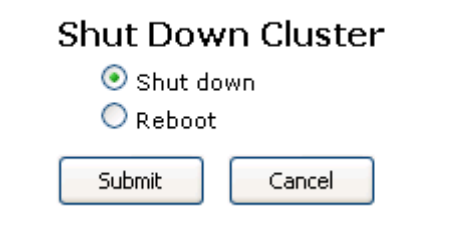

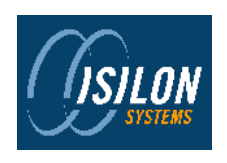

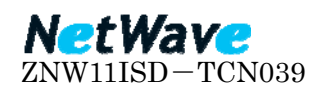

C) 「Do you want to shut down the cluster?」と表示されますので[Yes]ボタンをクリック します。

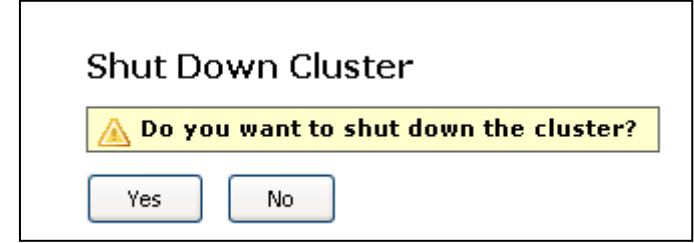

- D) 全ノードの電源が落ちたことを確認します。
- ※ CLI からのシャットダウンについては、シリアルコンソールまたは SSH 等にてノード に root でログインし以下のコマンドを実行します。なお、ノード単体のシャットダウ ンになりますので全ノードで実施する必要があります。 # Shutdown –p now

(CLI から実施した場合 1 ノードづつコンソールログを取得できます)

- 3. その他
	- **→ InfiniBand(IB) Switch のシャットダウンは電源ボタン等ありませんので電源ケーブル** を電源コンセントから抜く必要があります。
	- ¾ 停電復帰後の起動は、最初に IB Switch のコンセントを接続して数分お待ち頂き、IB Switch を起動後に各ノードの電源ボタンを押して起動してください。
	- ¾ シャットダウン後、起動までに 3 日以上経過した場合は NVRAM バッテリーが放電し ている可能性がございますので起動後 ReadOnly モードとなる場合がございます。 その場合、起動後にバッテリー充電に 2~3 時間掛かる場合があります。
	- **> OneFS 4.7 以前や IQ シリーズ以外のノードにつきましては、手順が異なる場合があり** ますので、ご購入元もしくは弊社サポートセンターまでご連絡下さい。
	- ¾ 万が一、機器の電源が ON にならない、通信が出来ない等の問題が生じた場合には、 ご購入元もしくは弊社サポートセンターまでご連絡下さい。

以上